### Mississippi Course of Study

Getting Started with

Online Learning

### Searching the Scriptures

"She will bear a son, and you are to name him Jesus, for he will save the people from their sins." All this took place to fulfill what had been spoken by the Lord through the prophet: 'Look, the virgin shall conceive and b

### Reflection:

• How has God been with you in 2020?

or

What will you do in 2021 to open yourself more fully to God's presence?

### What stays the same?

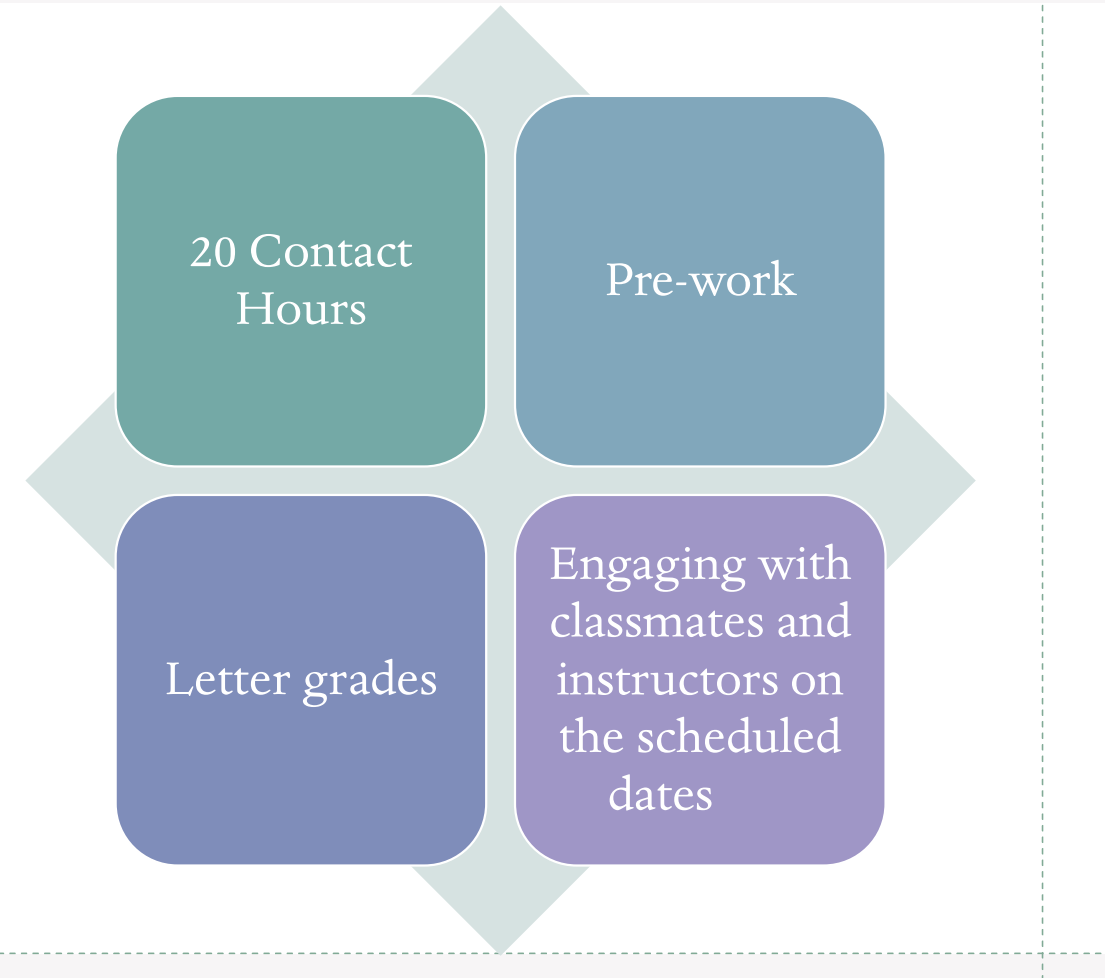

### What's different?

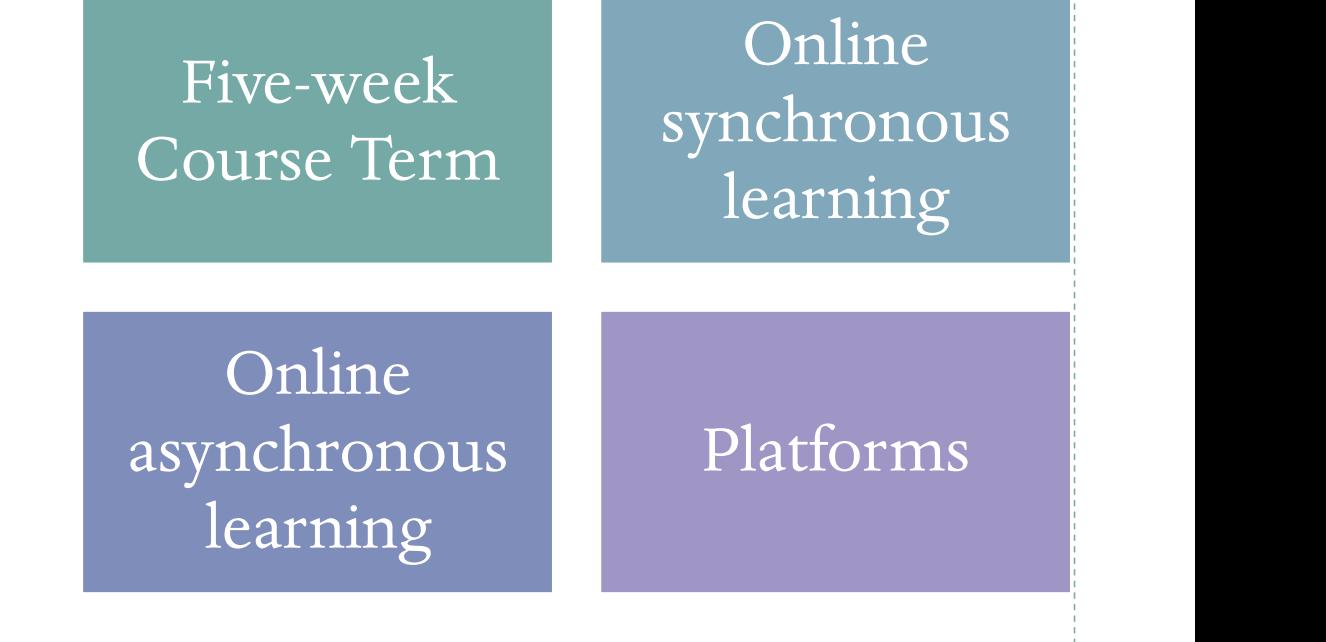

### Five-Week Course Term

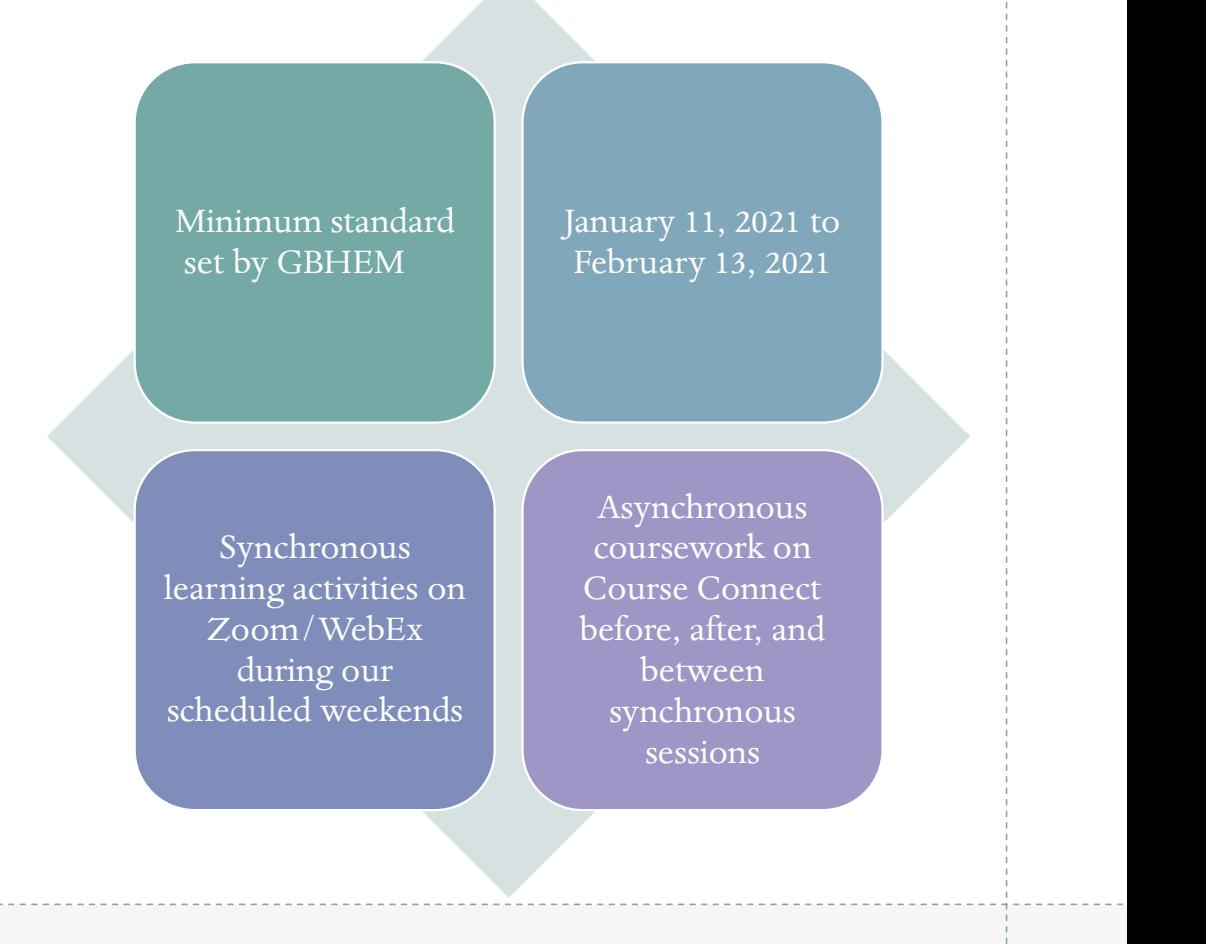

### Online Synchronous Learning

Learning activities that take place "face to face" in real time via videoconferencing

" . . . actual time spent on the task such as watching a live lecture or video as a group then engaging in whole or small group guided analysis and reflection." (GBHEM)

A course can't be 100% synchronous

### Online Synchronous Learning

- "Segments should be 120 minutes maximum and should be layered with presentation or video lecture, discussion, and breaks." (GBHEM)
- Segment length designed to avoid "Zoom fatigue" and consider the adult attention span.

## Synchronous Learning: Some examples

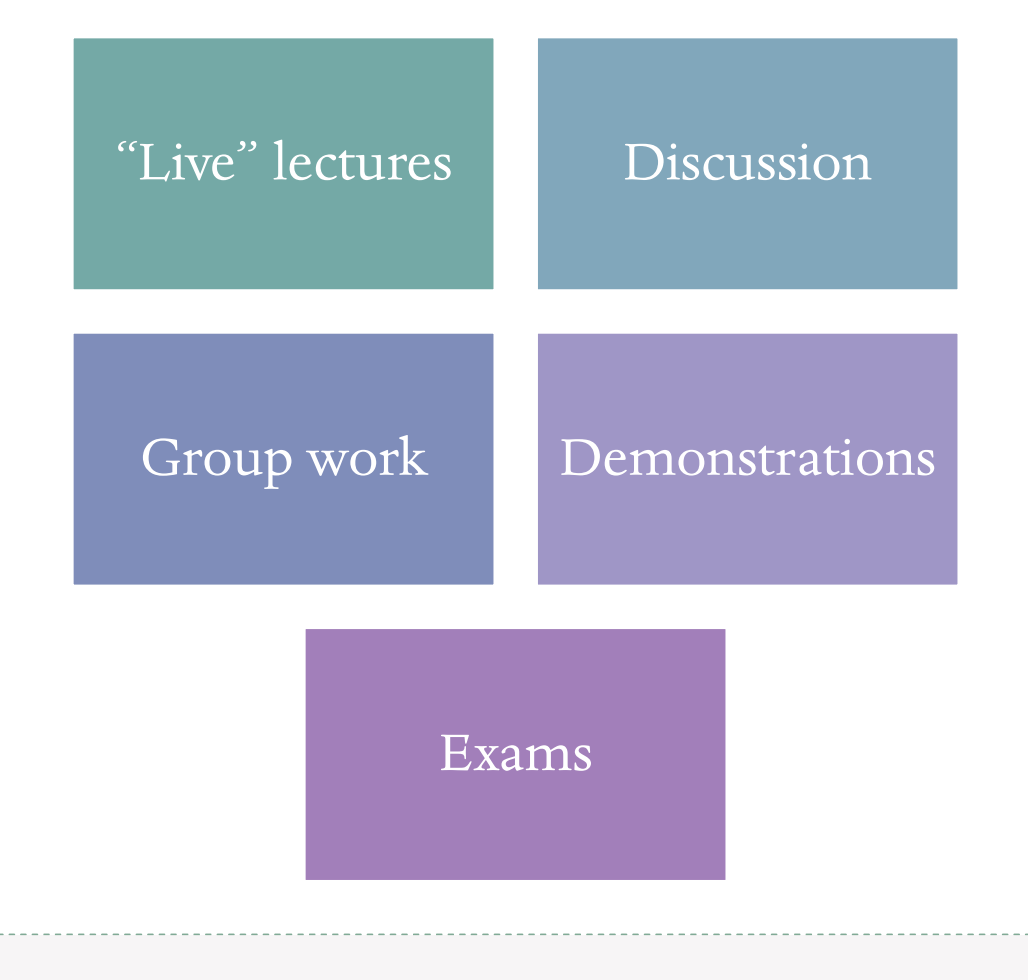

### Online Asynchronous Learning

- Coursework that you complete online on Course Connect at a time you choose within a timeframe set by your instructor oursework that you complete online on Course Connect<br>ithin a timeframe set by your instructor<br>course cannot be 100% asynchronous<br>oursework before, between, and after synchronous sessies<br>ixamples<br>• Interacting with classmat
- A course cannot be 100% asynchronous
- Coursework before, between, and after synchronous sessions
- Examples
	- \* Interacting with classmates and instructors through forums (discussion boards)
	- Watching videos
	- Viewing recorded lectures
	-

### Delivery Platforms

Zoom or WebEx for synchronous teaching/learning

Course Connect for asynchronous coursework

### An opportunity for growth

Active, self-directed learning

Time management

**Organization** 

### A call to prayer

### Procrastination

### Isolation

### Uncertainty/anxiety

### Support for You

- COS 2021 Practice Course for Online Learners
	- Using the Discussion Forum
	- Engaging a Video
	- Joining a WebEx meeting
	- Uploading a paper
	- Uploading a video
- If you have questions email Ruby (ministry@millsaps.edu) or Sherry (johnssa@millsaps.edu)

### Before calling in to Zoom or WebEx

- Minimize background noise
- Turn your phone to silent or vibrate; do not place it near your computer or tablet
- Get family off the internet

Before calling in to Zoom or WebEx

- Sit facing a window (natural light is better than artificial)
- Prop your laptop/tablet on books so that you are looking directly into your camera
- Do everything you would do before an in-person class—go to the bathroom, have a drink nearby, prepare your space

When you get on the call . . .

- Turn on your video
- Turn off your microphone (only unmute when speaking)
- Locate the participant box (make sure your name appears the way you want it to; if it doesn't, edit it) Turn on your video<br>
Turn off your microphone (only<br>
unmute when speaking)<br>
Locate the participant box (make<br>
sure your name appears the way you<br>
want it to; if it doesn't, edit it)<br>
Locate the chat box
- 

# During the call . . .

- Use nonverbal response functions to get the teacher's attention for a question
- Use the chat function

### Accessing Course Connect

Go to Mississippi Course of Study landing page, scroll down to "Taking an online course and need to access Course Connect? Click here."

Or use this link: https://courses.millsaps.edu/login/index.php

# Signing in to Course Connect<br>
Your uscriance is your email handle (the part of your email address that precedes @)<br>
The password for first time users is Majors1890!<br>
The password for first time users is Majors1890!

- 
- -

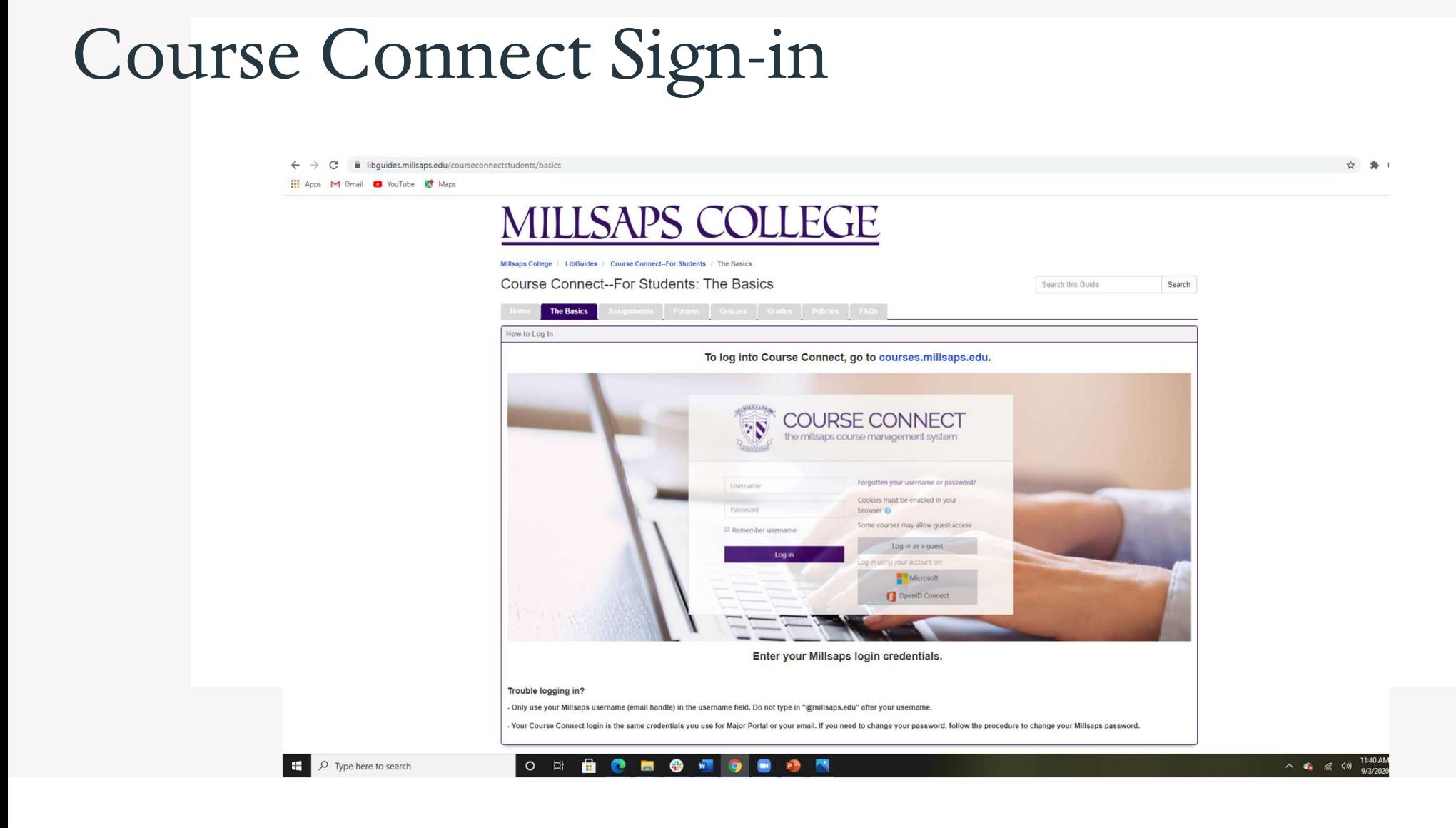

### Course Connect Dashboard

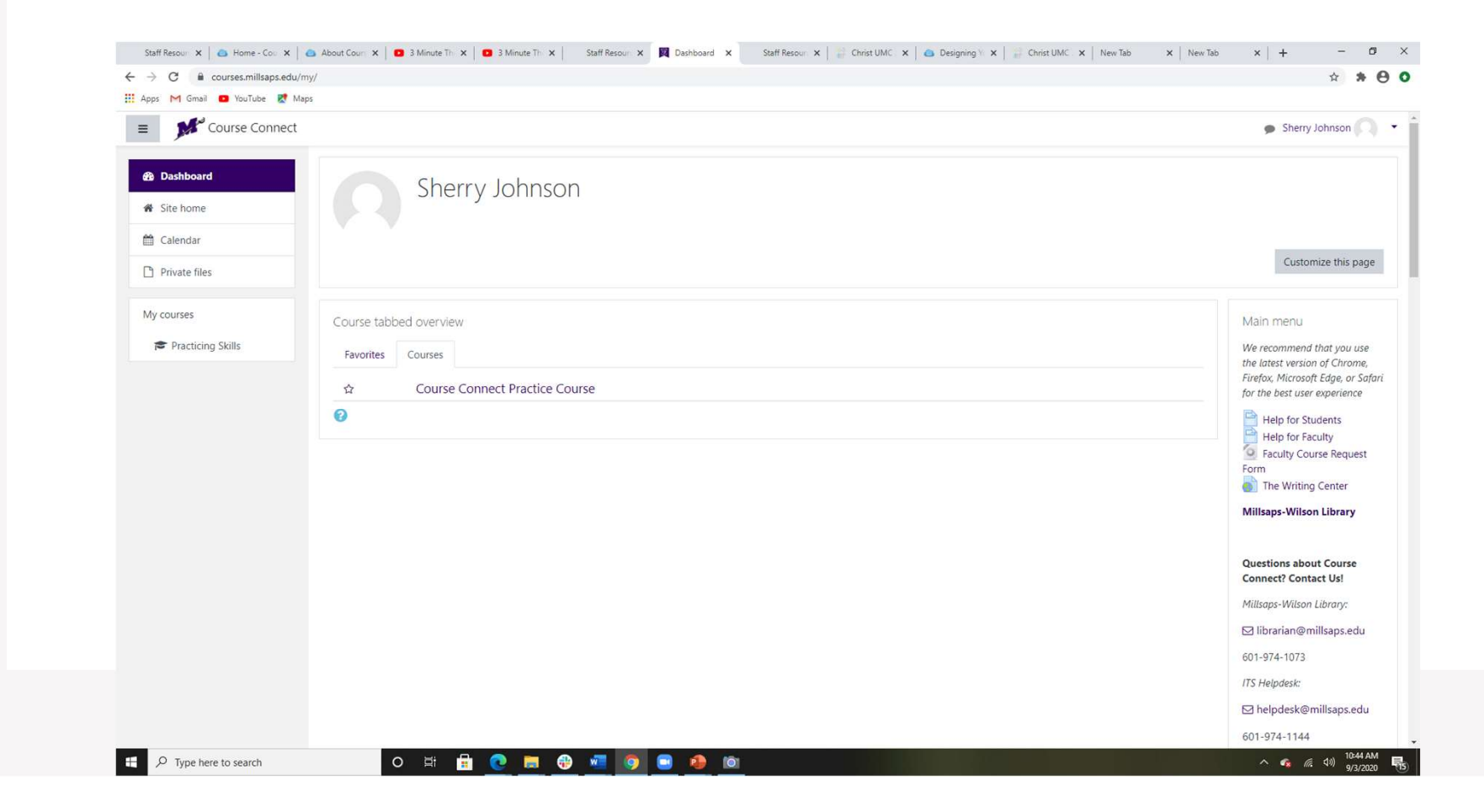

### Course Connect Course Page

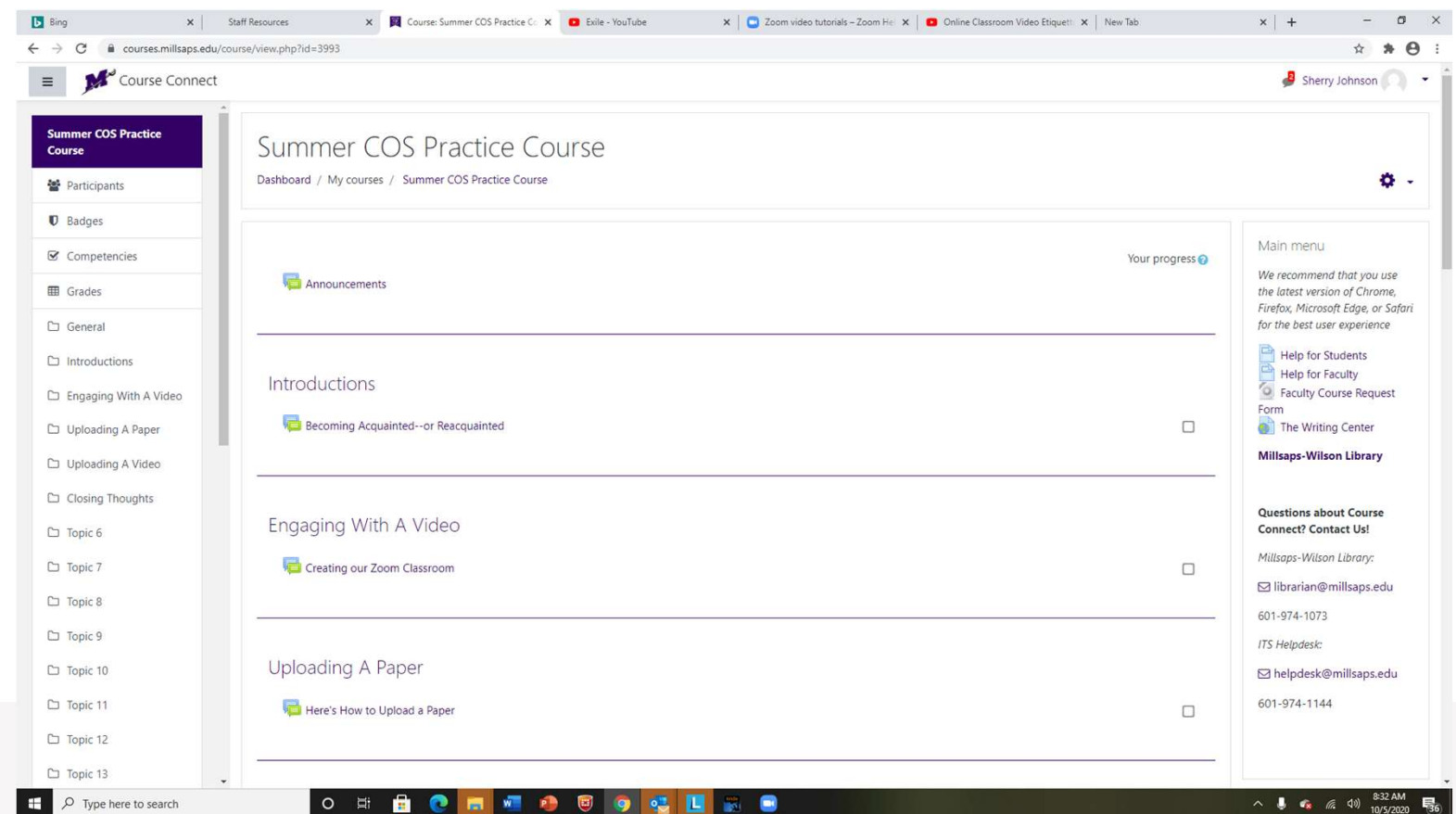

### Course Connect Course Page

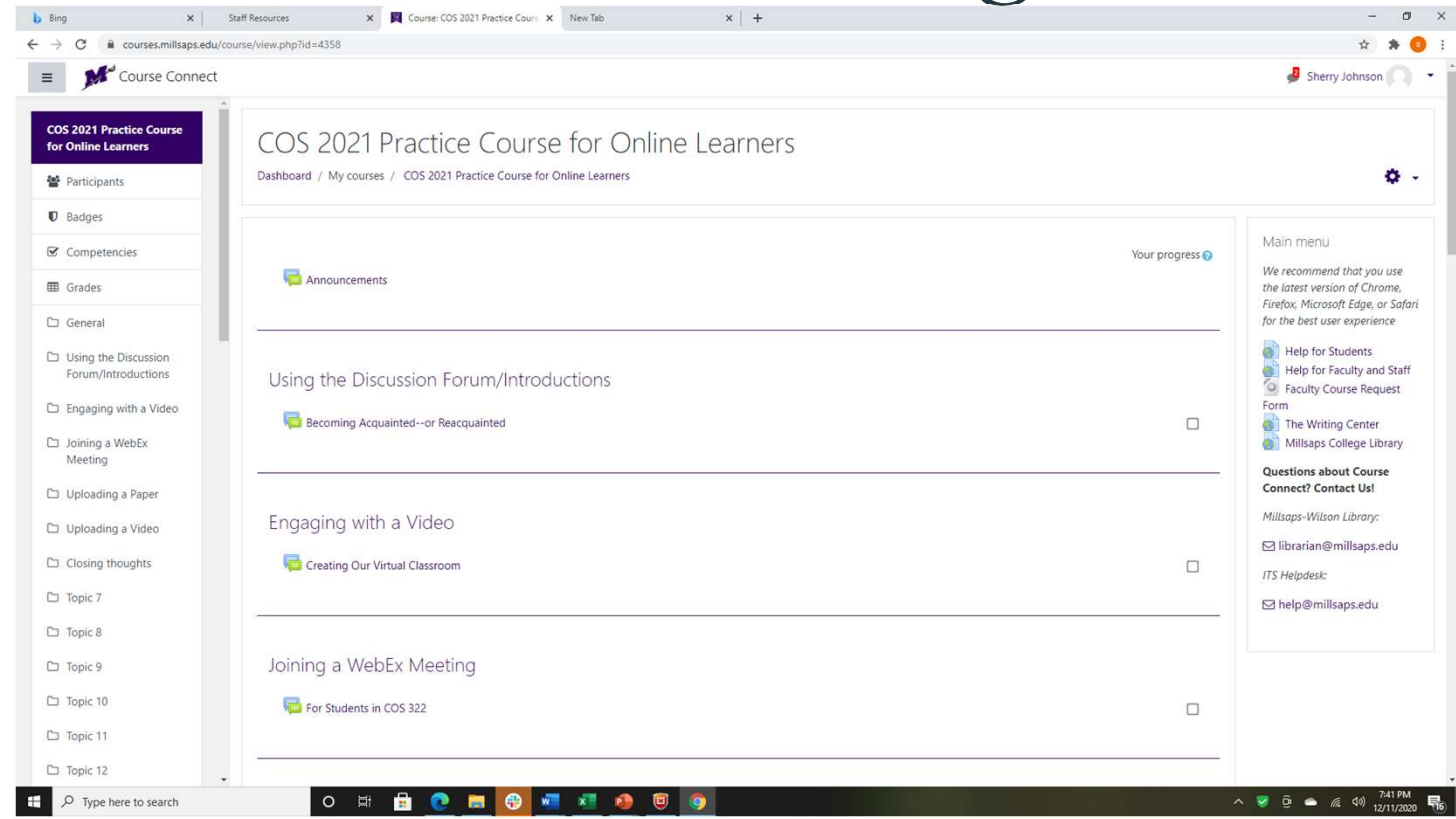

### Got Questions?

- To learn more . . .
	- about signing in and navigating Course Connect

https://libguides.millsaps.edu/courseconnectstudents/basics

- about using the discussion forum Https://libguides.millsaps.edu/courseconnectstudents/forums
- Contact:
- Ruby Medlin ministry@millsaps.edu
- Sherry Johnson johnssa@millsaps.edu
- $601-974-1488$

### Next steps...

- Questions?
- What do you need from our office to be successful with online Course of Study?
- How can we help each other?